**1. Visit thornton.cfisd.net > Academics >Library Resources**

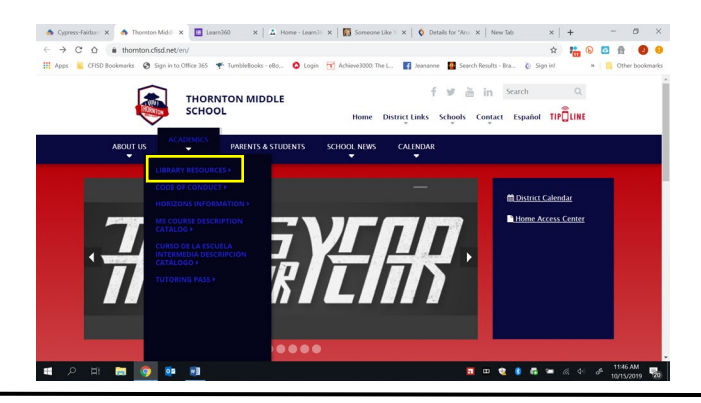

## **Quick Reference: Destiny Fees and Fines**

**2. Click" Find your campus library" and then Thornton Middle School.**

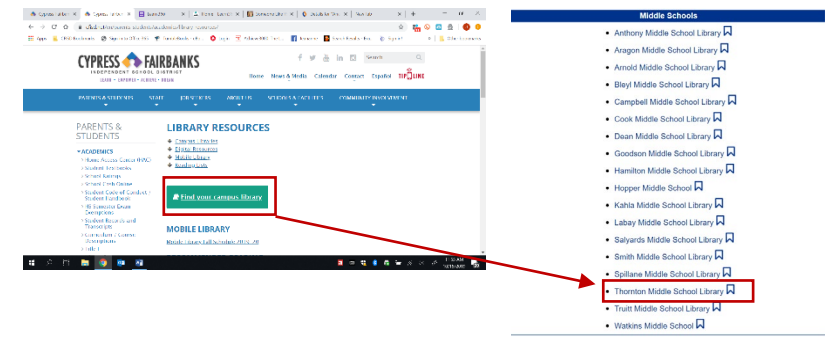

**3. Click Log in at the top right-hand corner of the page.**

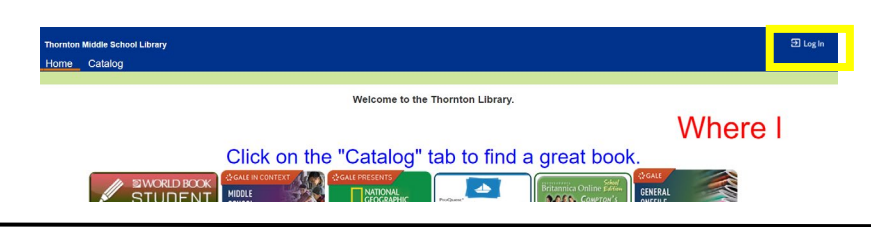

**4. Log in with your student's S number and password. Your student uses this in class and will know it.**

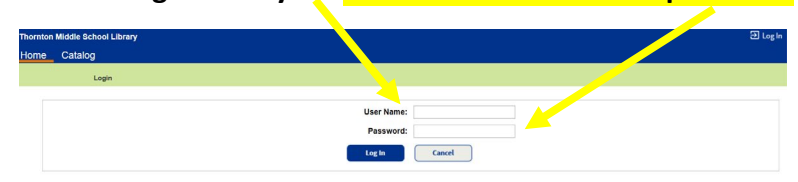

**5. Click "My Info" in the blue bar. Any outstanding fines and fees are listed. Badge fees are listed as Patron Fees.**

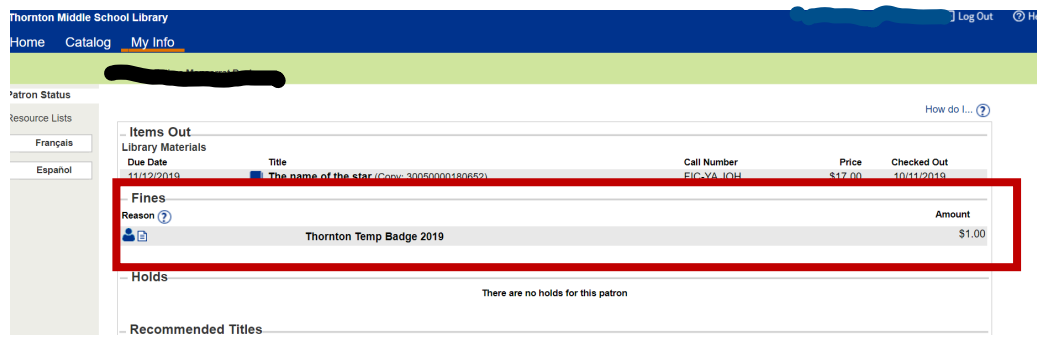